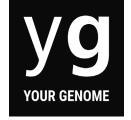

## **Uniprot instructions**

Using Uniprot.org you will complete a BLAST search of the database to discover which protein and species your amino acid sequence comes from.

#### What is a BLAST search?

BLAST stands for Basic Local Alignment Search Tool. A BLAST search allows researchers to compare an amino acid sequence with records held in a database. This enables them to find the closest matching protein to help them identify what the protein is and how it functions.

#### How to use Uniprot.org

- 1. Complete the Function Finders Worksheet to get your amino acid sequence
- 2. Go to uniprot.org/blast

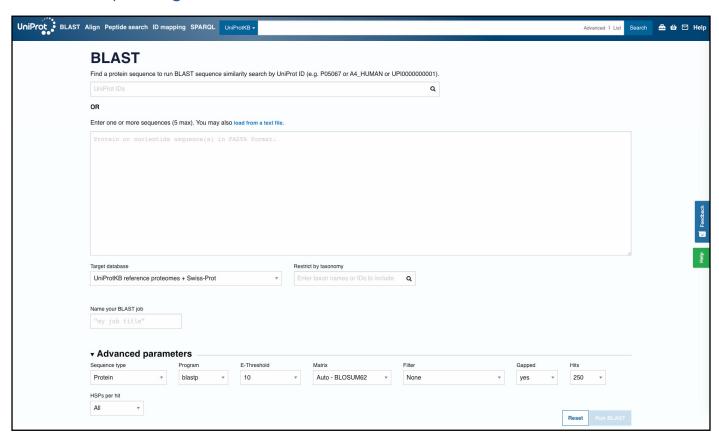

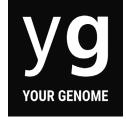

### **Uniprot instructions**

3. Type in your amino acid sequence. You might also want to name your search, such as *Sequence 1*. Click **Run BLAST**.

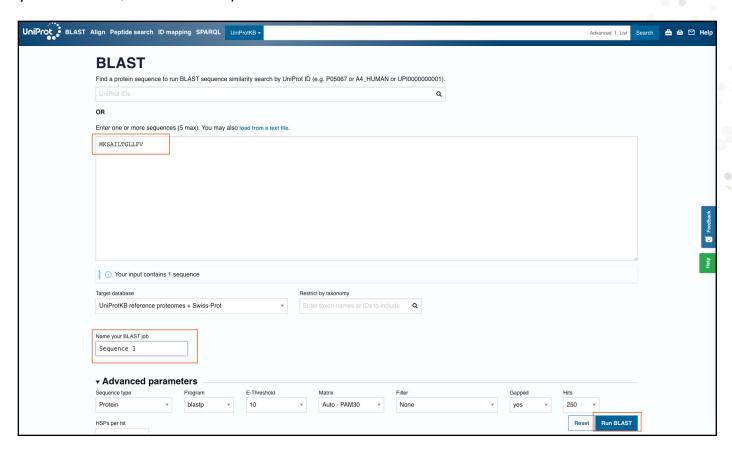

4. You might see a loading page, sometimes the search can take a few minutes, so you can go back to the first page and start searching your other sequences whilst the first one searches.

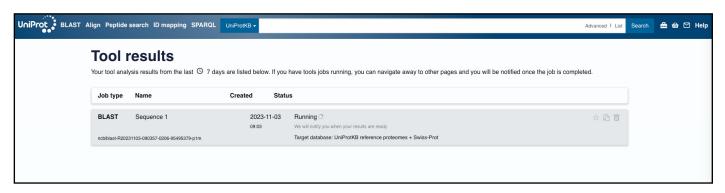

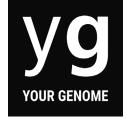

### **Uniprot instructions**

5. Once the database has finished searching, click **Completed** to access the results. If it returns a no results outcome, double check your amino acid sequence.

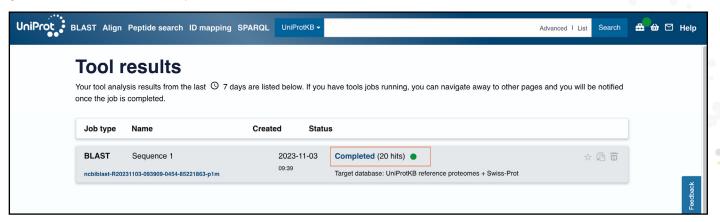

6. You'll be presented with a list of results, and first you need to filter by **Reviewed Status** - this limits the results to ones that have been manually reviewed.

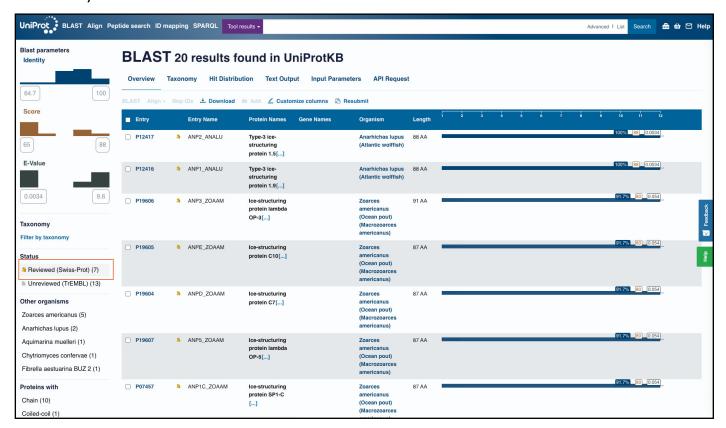

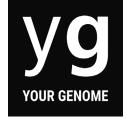

### Uniprot instructions

7. From the reduced list of entries, look for the list of E values on the right hand side of the page. Find the entry with the lowest E value and highest % identify and click on the **Entry number**.

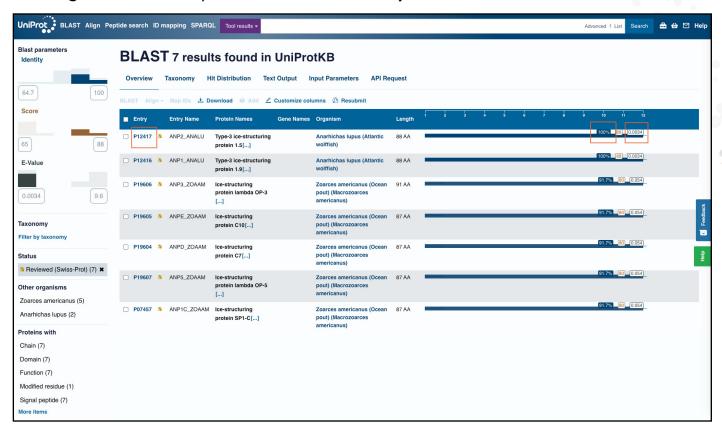

#### What is an E value?

The E value, or Expect value, is a measure of how statistically significant your result is. E values indicate the number of hits you would expect to achieve by chance within a database of a particular size.

For example, an E value of 1.0 means you would expect to get one match in the database purely by chance. The lower the E value or the closer it is to zero, the less likely that match is to have occurred by chance. An E value should ideally be in the range of 0.01 to 0.1.

#### What is the % identity?

The % identity is a measure of how closely your protein sequence matches with an entry in the database. 100% match means the sequence is exactly the same.

Using these two feature gives you an idea of how reliable your results are.

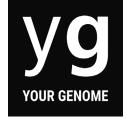

## **Uniprot instructions**

8. On your results page, find the **Protein name**, **Organism** and **Function**, and add those to your worksheet.

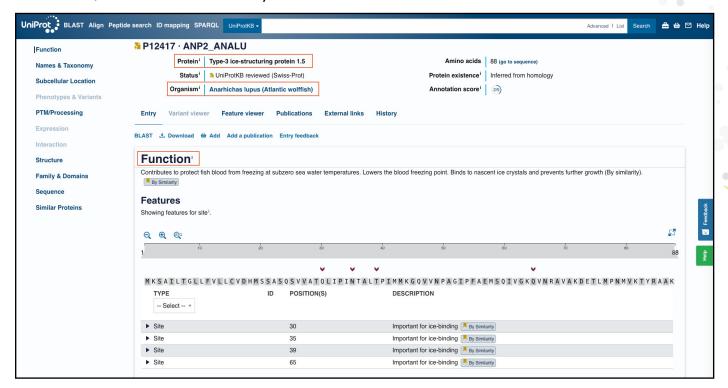

There's lots more information on the result page that you can explore, for example the 3D structure of the protein under **Structure**.

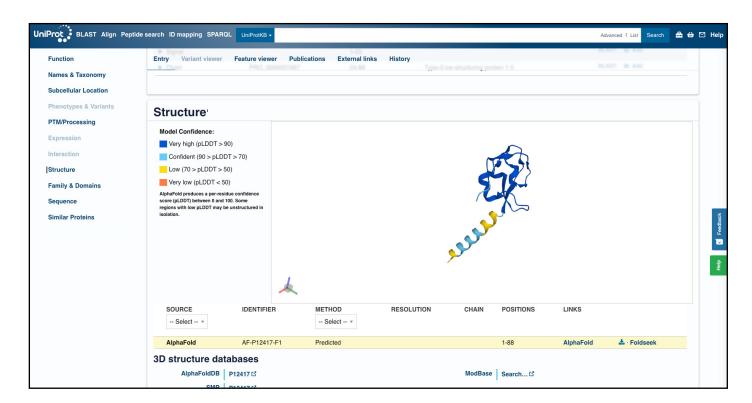